## LG Optimus Me

Planet e-poštne nastavitve

- E-pošta
- @ Ostalo
	- E-poštni naslov: ..................................................................[vaš e-poštni naslov]
	- Geslo: ...................................................................................[geslo za dostop do e-predala]
	- Ročna nastavitev

• Naslednii

- Katere vrste račun je to:.................................................POP3<sup>1</sup>
	- Uporabniško ime:.......................................................[vaša telefonska številka]<sup>1</sup>
	- Geslo: .........................................................................[geslo za dostop do e-predala]
	- Strežnik POP3: ...........................................................pop.planet.si<sup>1</sup>
	- Vrata: ..........................................................................110
	- Vrsta varnosti: ............................................................Brez
	- Izbriši e-pošto iz strežnika: .......................................Nikoli
	- Naslednji
		- Strežnik SMTP: .....................................................smtp.planet.si
		- Vrata:......................................................................25
		- Vrsta varnosti:........................................................Brez
		- Zahtevaj vpis: ........................................................[brez kljukice]
		- Naslednji **Beach** 
			- Pogostost preverjanja za e-pošto: ...................[po želji]
			- E-pošto privzeto pošiljaj iz tega računa:..........[po želji]
			- Obvesti me ob prejemu e-pošte: .....................[kljukica]
				- Tvoj račun je nastavljen, e-poštno sporočilo je bilo poslano

667

- Poimenuj ta račun: ......................................Planet<sup>1</sup>
- Tvoje ime: .....................................................[vaše ime]
- Končano

J.T

<sup>1</sup>Nastavitve veljajo za **Planetov e-poštni naslov**. Za upravljanje z drugimi e-naslovi se za označene parametre obrnite na vašega ponudnika e-poštnih storitev.

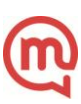